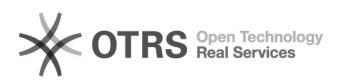

## **real.de Zugangsdaten für API 1980 17:12:57** 08/07/2020 17:12:57

## **FAQ Article Print**

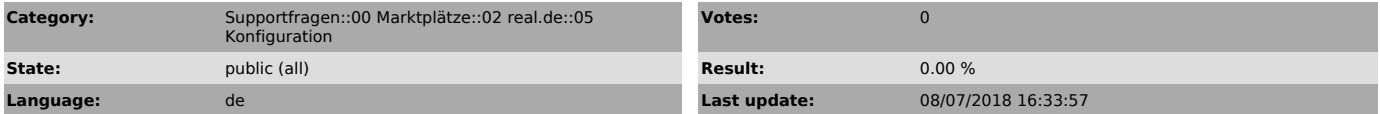

*Keywords*

API ClientKey SecretKey

*Frage (public)*

Wie beantrage ich einen ClientKey und einen SecretKey zur Verbindung vom magnalister mit der REST-API von real.de?

*Lösung (public)*

1. Loggen Sie sich im real.de Händler-Backend ein:

2. Klicken Sie unter "Händler" -> "Händlereinstellungen" auf "Shop Einstellungen"

3. Wählen Sie unter "Neue Zugangsdaten generieren" magnalister aus und klicken Sie auf "Speichern"

4. Klicken Sie nun in der magnalister Konfiguration auf "Zugangsdaten" und<br>tragen Sie den generierten ClientKey und SecretKey, sowie Ihre real.de<br>Zugangsdaten unter Mitgliedsname und Passwort ein.